# 15-319 / 15-619 Cloud Computing

Recitation 2 January 21 & 23, 2020

### Accessing the Course

- ●Open Learning Initiative (OLI) Course ○ Access via [canvas.cmu.edu](http://canvas.cmu.edu)
- [http://theproject.zone](http://theproject.zone/) (access through canvas)
	- choose CMU as the identity provider
	- AWS Account Setup (AWS, Azure, GCP)
	- Update your [TPZ profile](https://theproject.zone/profile) with AWS, Azure & GCP info
	- Complete the Primers on AWS, Azure and GCP

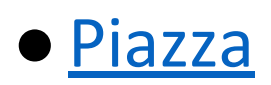

#### Amazon Web Services (AWS) Account

- ONLY IF YOU HAVEN'T DONE SO ALREADY
- Log on to [https://theproject.zone](https://theproject.zone/) through Canvas and make sure you follow the instructions in the Account Setup Primer
- Use an AWS standard account **instead of** an AWS Educate starter account
- Wait to receive Consolidated Billing Request email from Amazon
	- The linking email is sent automatically, waiting time varies
	- You need to **manually** accept the linking request
- When you receive the linking email, click the link to verify the linked billing
	- Many students have not clicked on the link yet!
		- Check your **SPAM** folder
	- You won't be able to complete the projects without a linked account.

#### Azure Account

- ONLY IF YOU HAVEN'T DONE SO ALREADY
- Do not use your @andrew.cmu.edu or other CMU issued email address.
- Update your TPZ Profile

## Google Cloud Platform (GCP) Account

- ONLY IF YOU HAVEN'T DONE SO ALREADY
- Follow the instructions in the primer.
- Receive a \$50 coupon on [https://theproject.zone](https://theproject.zone/)
- Redeem the coupon as per instructions on [https://theproject.zone](https://theproject.zone/)

## Google Cloud Platform (GCP) Account

- ONLY IF YOU HAVEN'T **REDEEMED A COUPON SUCCESSFULLY**
- The coupon we assigned to you during Week 1 (if there is one) should have been redeemed by Jan 16, 2020
	- If you received a coupon and redeemed it successfully, no other action is required
	- $\circ$  If you have not received a coupon (i.e., the TPZ profile's GCP coupon field is still empty), OR the coupon you received is not redeemable
		- We will be providing a new coupon soon
		- You may use the \$300 free tier to complete GCP Project 0
		- We will ensure that the new coupons will be ready by the first graded project on GCP (Week 5).

### Piazza

- Suggestions for using Piazza
	- Discussion forum for a learning community
	- Contribute good questions and answers
	- Read the [Piazza Post Guidelines](https://piazza.com/class/k562fiaob2hlh?cid=7) before asking
- When you have a (project-specific) problem, follow the order below!
	- **○** Try to solve the problem by yourself (Search, Stack Overflow)
	- **○** Read Piazza questions & answers carefully to avoid duplicates
		- Visit TA OHs: TA office hours are posted on Piazza and [Google calendar](http://goo.gl/DwR9re)
		- Create a piazza post
	- Please note:
		- **Show the effort you have done first**
		- **○ Practice how to communicate effectively in a technical setting**
		- **The key to effective communication is to provide the fullest context. (AndrewId, AWS ID, error message in text, etc.)**
		- $\circ$  Try to ask a public question if possible
		- Don't ask a public question about a quiz question

## Reflecting on Last Week

- AWS, Azure and GCP accounts
- Cloud resources
	- AWS EC2, S3, CloudWatch
	- Azure Compute, Azure Storage
	- GCP Compute, GCP Storage
- Interface
	- Web console, CLI, SDK
- In P0, run a web server, test to access the server over a browser
	- Launch, connect to and terminate VMs
	- Install & run software on a VM
	- Vertical scaling
- Basic SSH skills
- **Jupyter Notebook primer**
- Infrastructure as Code (Terraform) primer
	- Read it if you have not done so
	- Required by many projects including P1.1

## Skill Building in This Course

#### Important skill to develop

- willingness and courage to
	- recognize, explore, experiment and solve problems

#### **on your own with suitable tools**

- ask technical question properly instead of simply asking for solutions
- learn the basics of new tools quickly and make use of them in a limited time (e.g., 1 week)

## Make Sure to Complete the Primers!

- Complete the Primers
	- Understanding AWS/Azure/GCP
		- provisioning resources, connecting to VMs, playing around, …
	- Linux warmup
	- Git
	- Maven and Checkstyle
	- Jupyter Notebook
		- Command Line
		- Data analysis in Bash
		- Data analysis in Python (pandas)
	- Infrastructure as Code (Terraform)

## Programming Experience Expected

- **Strong proficiency** in at least one of the following, with some fair comprehension of the others:
	- **○ Java 8**
	- **○ Python 3**
	- **○ Bash**
- **Java and Python are required** to complete parts of Projects.
- Use the time now to brush up
- Please read Maven primer!
- Do not fear bash/python scripting, it will make your life easier!

#### Completing Projects in this Course

- Provision AWS, Azure or GCP Resources
	- Use the Cloud VM Images we provide for the project
	- Tag all instances!
- Monitor your cost
	- Calculate costs before you provision!
- Complete tasks for each project module
	- Each project module has several sections unlocked by AssessMe
- Submit your work
	- Pledge of integrity
	- Results in scoreboard
- Terminate all resources when you have verified your score and kept a copy of your work (e.g., git **private** repo)

# Tagging

#### ● Tag \*all\* tag-able resources on AWS

- Before you make a resource request, read the docs/specifications to find out if tagging is supported
- We will specify which resources are required to be tagged in each project
- $\circ$  Apply the tags during resource provisioning
- $\circ$  We need tags to track usage, a grade penalty will be applied automatically if you do not tag!
- Spot instances
	- Tags of a spot request do NOT propagate to the VMs!
	- AWS EC2 Fleet is the remedy
- Tagging Format
	- Key: Project
	- Value: 0, 1.1, 1.2....etc.

### Budgets and Penalties

- No proper tags  $\rightarrow$  10% grade penalty
- Provision resources in regions other than us-east-1  $\rightarrow$ 10% grade penalty
- Budget
	- For P1.1, each student's budget is **\$1**
	- $\circ$  Exceeding Budget  $\rightarrow$  10% project penalty
	- $\circ$  Exceeding Budget x 2  $\rightarrow$  100% project penalty (no score)
	- You can see Cost and Penalties in TPZ
- No exceptions
- We give you an opportunity to learn in Project 0 without affecting your grade
- We will enforce these penalties automatically starting from Project 1.1

#### How to Work on a Budget

- $\bullet$  P1.1 Budget  $\rightarrow$  \$1
- You are only allowed to use t3.micro
	- $\circ$  \$0.0104 per hour (on demand)
- Other costs to consider:
	- General Purpose SSD (gp2) EBS Volumes is \$0.1 per GB/month
	- Instances using our AMI gets 8 GB EBS by default.
	- Data transfer costs (minimal)

Total time:

 $$1 / ( $0.0104 + 8 * $0.1 / 30 / 24 ] = 86.87$  hours

● **Note**: Free Tier does not apply to linked accounts!

## Academic Integrity Violation

- Cheating  $\rightarrow$  the lowest penalty is a 200% penalty & potential dismissal
	- $\circ$  Other students, previous students, Internet (e.g. Stackoverflow)
	- Do not work on code together
	- $\circ$  This is about you struggling with something and learning
	- $\circ$  Penalty for cheating is SEVERE don't do it!
	- $\circ$  Ask us if you are unsure

#### Compromised Accounts

- If you put any of your credentials in files on
	- Github, Dropbox, Google Drive, Box, etc.
	- You are vulnerable to getting your account compromised.
	- Going over 2x the project budget  $\Rightarrow$  100% penalty!
- People are scanning publicly available files for cloud credentials.
	- They compromise your account and launch resources in other regions.

DO NOT SAVE YOUR CLOUD CREDENTIALS IN FILES!

### Deadlines!

#### ● **Hard** Deadlines

- No late days, no extensions
- Start early!
- $\circ$  Plan your activities, interviews and other commitments around the deadlines.
- **○ No exceptions!**
- Project modules are due on Sundays at 23:59 ET
- Quizzes are typically due on Fridays
	- There is one exception this semester before Spring Break: Quiz 7 is on Thursday, March 5

#### Deadlines!

#### **● Project deadlines ○ On TheProject.Zone**

#### **● Quiz deadlines ○ On OLI**

#### Quiz 1 Preparation

- Tests your understanding in Modules 1 and 2
	- Cloud computing fundamentals, service models, economics, SLAs, security
	- Use the activities in each page for practice.
	- You will be tested on you ability to perform the stated learning objectives on OLI:

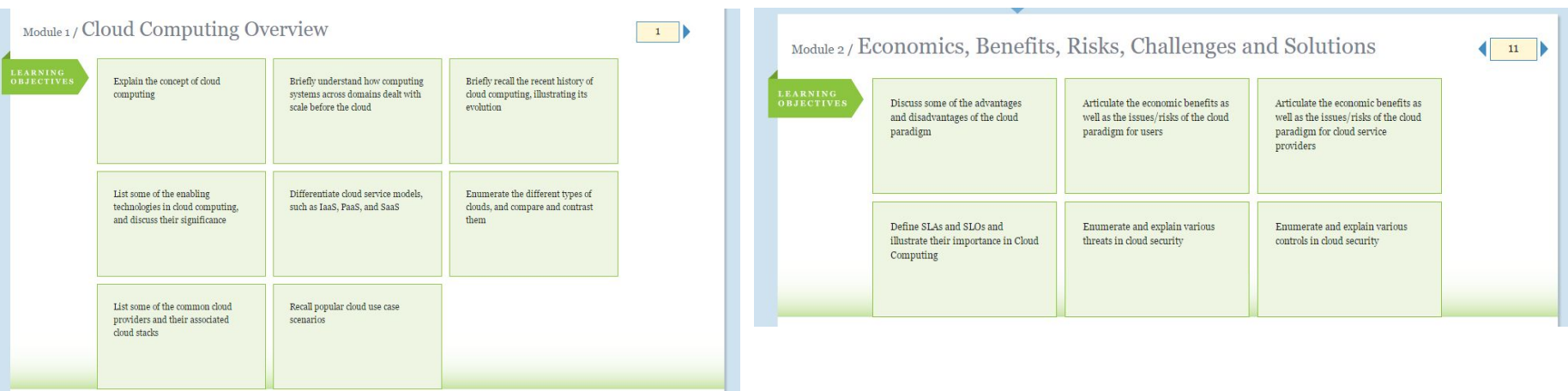

## Quiz 1 Logistics

- Quiz 1 will be open for 24 hours, Friday, Jan 24
	- All quizzes are **open-book** tests.
	- Quiz 1 becomes available on **Jan 24, 00:01 AM ET.**
	- Deadline for submission is **Jan 24, 11:59 PM ET.**
	- Once open, you have **120 min** to complete the quiz.
	- $\circ$  You may not start the quiz after the deadline has passed.
	- $\circ$  Every 15 minutes you will be prompted to save.
	- **○ Maintain your own timer from when you start the quiz.**
	- **○ Click submit before deadline passes. No Exceptions!** Quiz Duration (2 Hours)

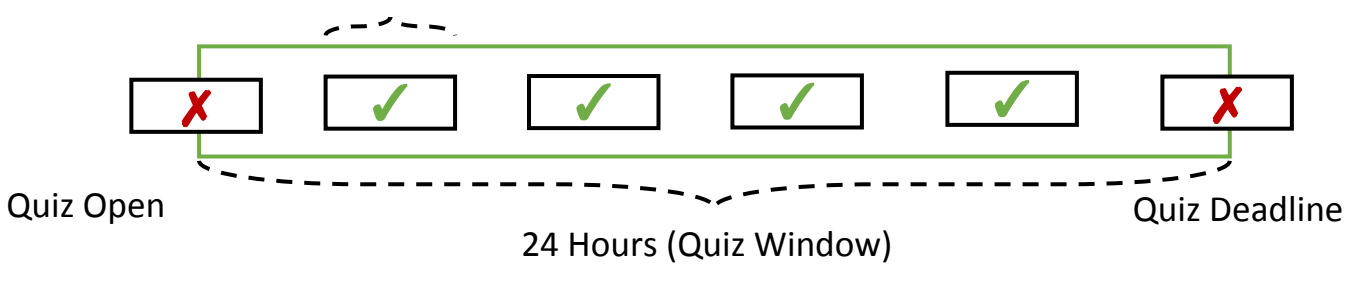

#### Submit Before Deadline

- When you start the Quiz, you cannot stop the clock.
	- You have 120 minutes to click on submit.
	- $\circ$  You have to keep track of the time yourself.
	- $\circ$  If you don't click on submit you will not receive a grade.

YOU MUST SUBMIT WITHIN 120 MINUTES AND BEFORE THE DEADLINE

#### Do not collaborate on quizzes

- In previous semesters, there is always a significant minority who decided to collaborate on quizzes, especially at the semester start and when the team project began.
- **● We have to emphasize again that unauthorized collaboration on quizzes is also AIV.**

## Project 1 Motivation: Big Data

#### What is Big Data?

- $\circ$  It is high volume, high velocity, and/or high variety information assets.
- $\circ$  There is a lot of value in the analysis of big data for organizations

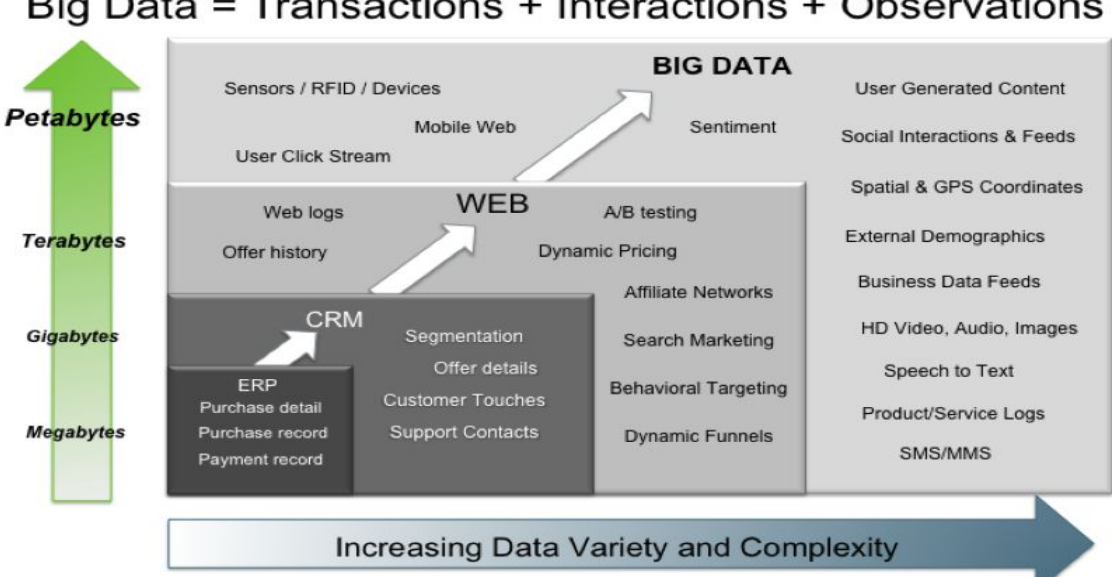

Big Data = Transactions + Interactions + Observations

Source: Contents of above graphic created in partnership with Teradata, Inc.

### Use Cases: Big Data Analysis

- Online retailers are analyzing consumer spending habits to learn trends and offer personalized recommendations and offers to individual customers.
- Companies such as Time Warner, Comcast etc. are using big data to track media consumption habits of their subscribers and trends to provide value-added information to advertisers and customers.

### Trending Topics are Everywhere!

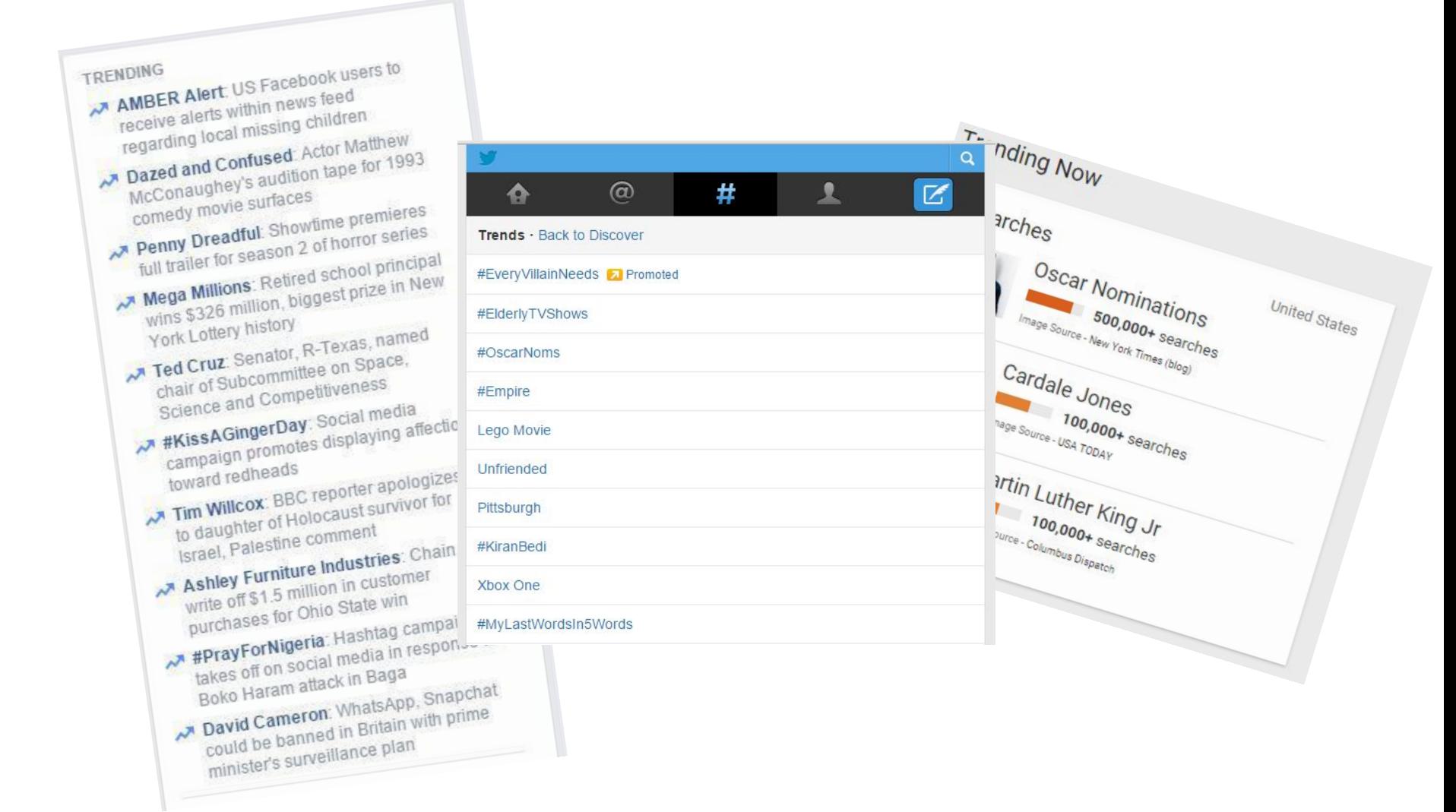

## Why Trending Topics?

- Identify trends and viral content
- Maximize advertisement placement opportunities
- Search Engine Optimization (SEO)
- And more....

## Project 1

- Identify Trending Topics on Wikipedia
	- Use the hourly pageviews dataset.
- Project 1.1: (This Week)
	- Find trends from a single hour of data.
- Project 1.2: (Next Week)
	- $\circ$  Find trends with the 30-day dataset using MapReduce.
		- Data from March 8 to April 6 in 2018

#### The Dataset

#### ● Data set

- [Wikimedia page views dataset](https://dumps.wikimedia.org/other/pageviews/)
- One File Per Hour

#### ● Format:

<domain code> <page title> <number of accesses> <total data returned>

<Language>.<ProjectName> en = English Wikipedia (Desktop) en.b = English Wikibooks fr.v = French Wikiversity

### Project 1.1 Tasks

- Task 1: Sequential data pre-processing
	- Implement sequential data filter in Java
	- Practice test-driven development (TDD) with JUnit
	- Achieve 100% code coverage for the DataFilter class
- Task 2: Data analysis
	- $\circ$  Search a file with grep
	- Filter or process data with awk
	- Data Analysis with Jupyter Notebook and Pandas library
	- $\circ$  Identify the limitations of the sequential programming

#### Data Pre-processing is Important

- Impossible: Raw Dataset  $\rightarrow$ Data analysis
- Raw Dataset  $\rightarrow$ Data pre-processing  $\rightarrow$ Data analysis

#### raw data: after data pre-processing

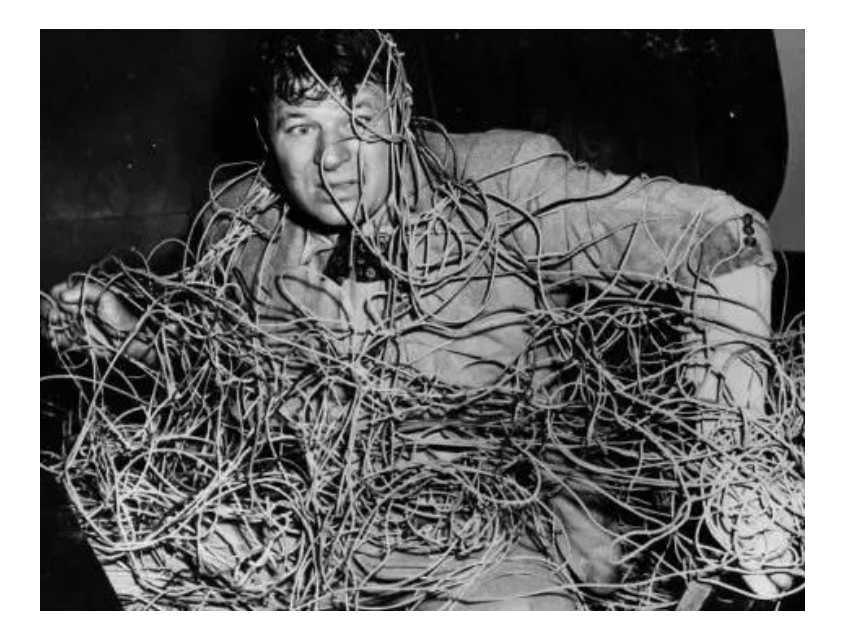

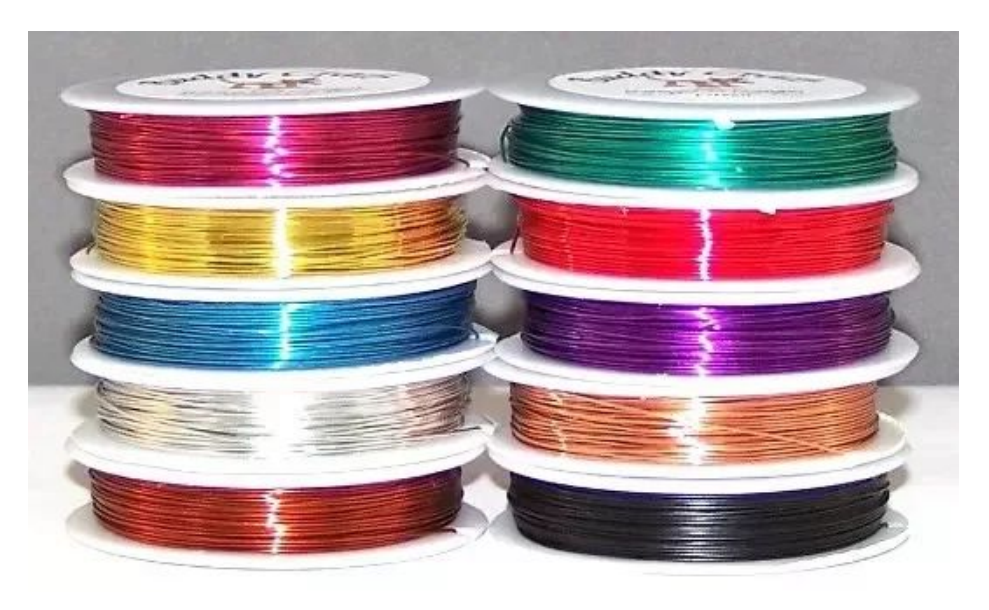

#### Task 1: Data Pre-processing

- We are only interested in English Wikipedia desktop/mobile pages (**<domain code>:** en, en.m)
- This dataset is raw, real-world
	- Never assume that the dataset is perfectly clean and well formed
- Use the filtering rules specified in the writeup
- If there are records from both desktop and mobile sites for the same page title, sum the accesses into one record
- Sort the pages by number of pageviews, break ties by ascending lexicographical order
- Output: **<page title> <number of accesses>**

#### Bad Coding Practices!

**public static void main(final String[] args) { read the records from the input for record in records:**

> **if it violates the rule A: (20 lines) continue**

**if it violates the rule B: (20 lines) continue**

**… 5 other rules (100 lines)**

**put record into a map <title, pageview> sort the map**

 **print output**

 **}**

## Good Coding Practice: Test-Driven Development (TDD)

What is TDD?

- divide the problem into a series of small steps
- start by writing test cases
- then refactor the code to pass the test
- and repeat
	- Test case  $\Rightarrow$  code  $\Rightarrow$  pass  $\Rightarrow$  another test case  $\Rightarrow$  ...

TDD emphasizes writing unit tests ahead of writing the code. TDD lets you treat failures as a norm instead of an exception.

## Test-Driven Development (TDD)

Why TDD?

- Helps to structure your code in a way that easily facilitates testing
- Separates the concerns and makes your code clean, easy-to-read and robust
- Ensures that your changes won't break existing functionality
- Achieves safer refactoring, increasing returns and effective collaborations
- TDD is an industry best practice!!!

### TDD w/ JUnit 5: Start by signature

public class Filter {

 public static boolean containsCloud(final String record) { // it is okay to start with an incorrect solution // the method signature is what matters return false; } }

### TDD w/ JUnit 5: Create test cases

import org.junit.jupiter.api.Test;

import static org.junit.jupiter.api.Assertions.\*;

```
class FilterTest {
     @Test
     void testContainsCloud() {
         // positive
         assertTrue(Filter.containsCloud("cloud computing"));
         // negative
         assertFalse(Filter.containsCloud("mapreduce"));
     }
}
```
### TDD w/ JUnit 5: Run the test

[INFO] Running FilterTest

[ERROR] Tests run: 1, Failures: 1, Errors: 0, Skipped: 0, Time elapsed: 0.021 s <<< FAILURE! - in FilterTest

[ERROR] testContainsCloud Time elapsed: 0.017 s <<< FAILURE!

org.opentest4j.AssertionFailedError: expected: <true> but was: <false>

at FilterTest.testContainsCloud(FilterTest.java:9)

[INFO] Results:

[ERROR] Failures:

[ERROR] FilterTest.testContainsCloud:9 expected: <true> but was: <false>

[ERROR] Tests run: 1, Failures: 1, Errors: 0, Skipped: 0

[INFO]

[INFO] ------------------------------------------------------------------------

[INFO] BUILD FAILURE

[INFO] ------------------------------------------------------------------------

## TDD w/ JUnit 5: Implement

public class Filter {

public static boolean containsCloud(final String record) {

return record.contains("cloud");

}

}

#### TDD w/ JUnit 5: Rerun the test

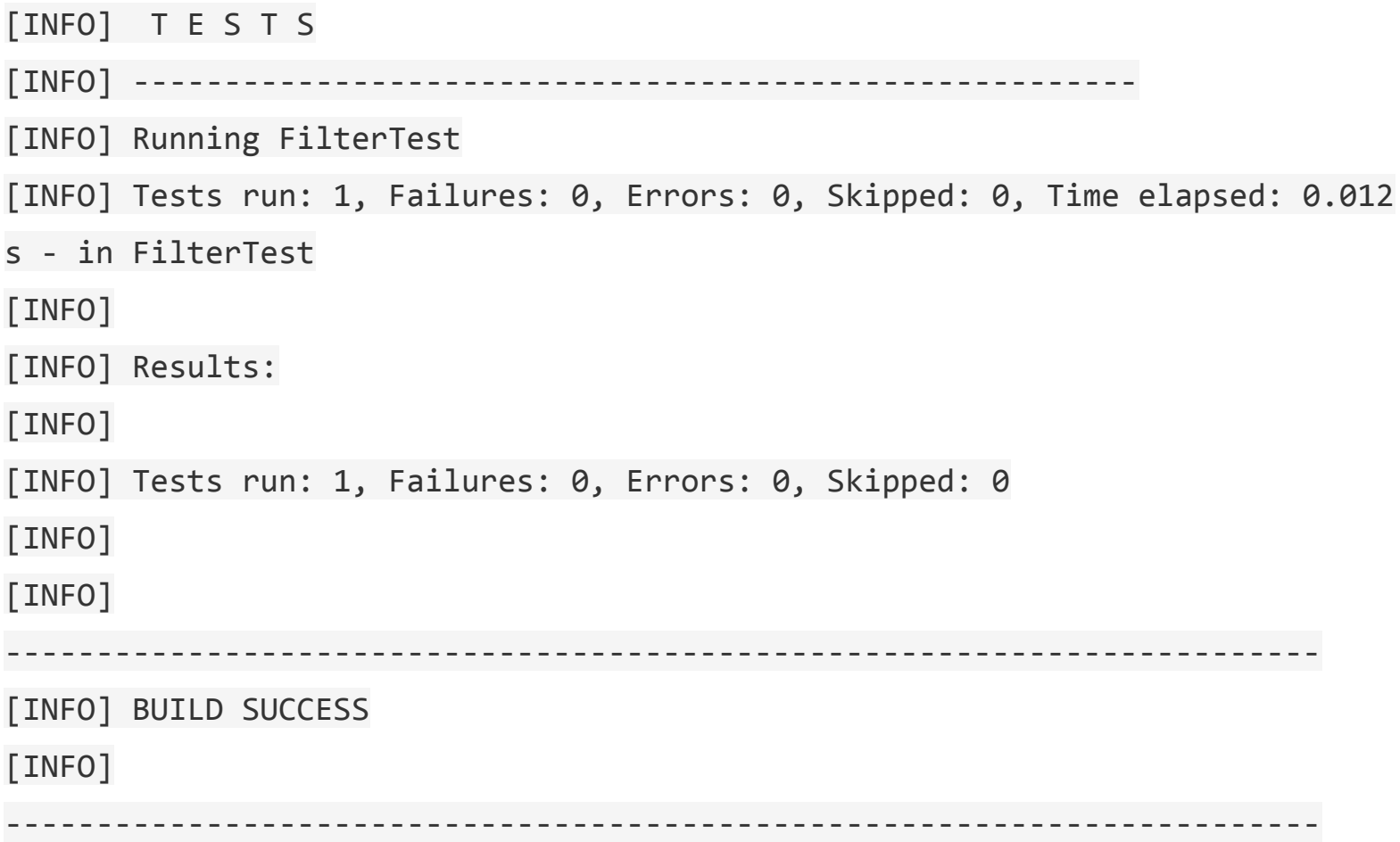

## Java Code Coverage Tool (JaCoCo)

Jacoco analyzes Java byte code and maps the collected information back to source code to visualize the code coverage at line-level granularity.

- Instructions (CO Coverage)
- Branches (C1 Coverage)

```
14.
         public static String trueOrFalse(boolean condition) {
15.
              if (condition) {
16.
                  return "true";
17.
              \} else {
                  return "false";
18.
19.
              \mathcal{F}20.
```
#### Your JaCoCo Task

 $\rightarrow$  project1 >  $\rightarrow$  edu.cmu.scs.cc.project1 >  $\rightarrow$  DataFilter

#### **DataFilter**

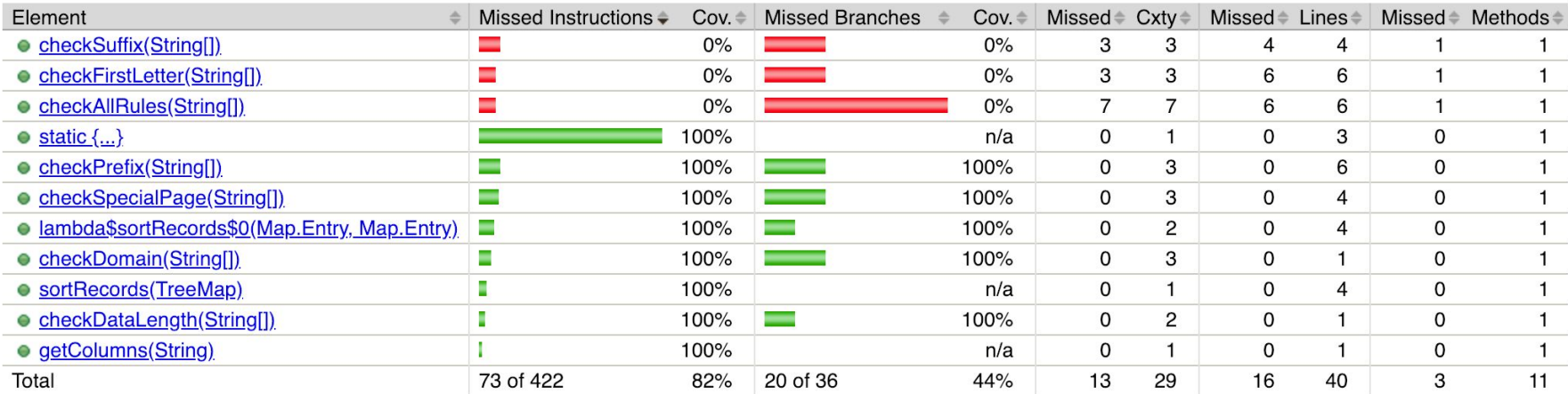

#### Your task is to create the test cases to achieve 100% instructions and branches coverage.

### P1.1 Task 1: Data Pre-processing Code Template

- In this task, we provide a code template:
	- Merges both desktop and mobile sites for the same page title if any
	- Sorts the output in descending numerical order of the number of accesses and break ties by ascending lexicographical order
	- Outputs the results into a file named as exactly "output"
- It also defines a set of filter methods that you need to implement
- We provide a set of test cases for the first several filter methods
- Your task is to:
	- add the test cases for the rest of the required methods
		- achieve 100% code coverage
	- $\circ$  implement the methods and pass the test
	- make the program encoding aware

#### Develop Robust Code that Can Execute Correctly on Multiple Environments

- "It works on my laptop, why does not it work when it is deployed to production?"
- "My submitted code does not produce the same results as the one on my EC2 instance..."
- If your code behaves well in your development environment, it does **not** guarantee that your code will work perfectly in other environments.
- If you run into this, read the writeup carefully, check and adopt best practices before you create posts on Piazza.
- Be cautious about implicit reliance on your environment
	- Locale
	- Encoding-aware I/O
	- Newline(EOL)
	- Versions & Compatibility
	- Absolute/Relative Paths

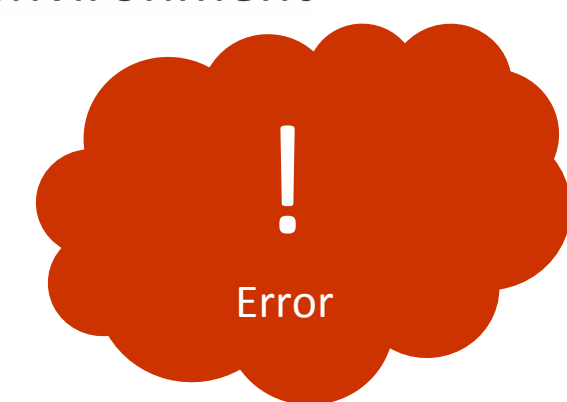

#### Develop Robust Code that Can Execute Correctly on Multiple Environments(cont.)

Example of how *locale* will change default behavior

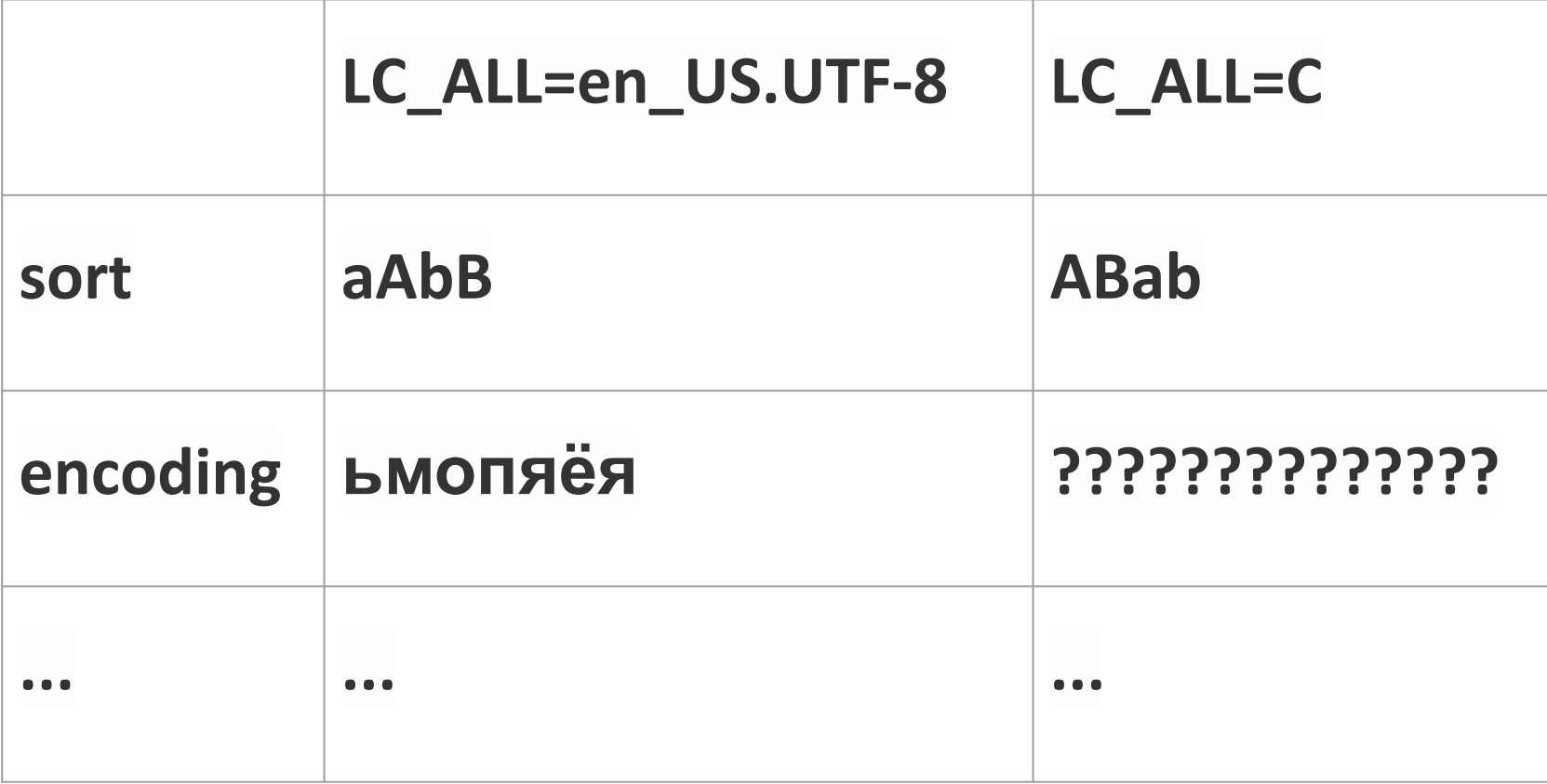

#### Develop Robust Code that Can Execute Correctly on Multiple Environments(cont.)

- newlines, Windows versus Linux
	- \n
	- $\circ$  \r\n
- Versions & compatibility
	- python2 python3 over python
	- pip2 pip3 over pip
- Absolute versus relative paths
	- use relative ones!

Do I have a remedy to this endless checklist? Is there a solution to guarantee that the software will always run in the same way, regardless of its environment? The answer is yes (Project 2).

#### Progressively Solve Data Science Problems with Jupyter Notebook

Why Jupyter Notebook?

- **Interactive Computing** 
	- "save" your progress at the latest checkpoint
- Persisted Output and Reproducible Analysis
	- write data analysis reports and share with others

#### Your Data Science Task with Jupyter Notebook

- Finish the Jupyter Notebook primer
- Visit the Azure Notebooks library [15-319/15-619:](https://notebooks.azure.com/CloudComputingCourse/libraries/cloud-computing-course) [Cloud Computing Course](https://notebooks.azure.com/CloudComputingCourse/libraries/cloud-computing-course)

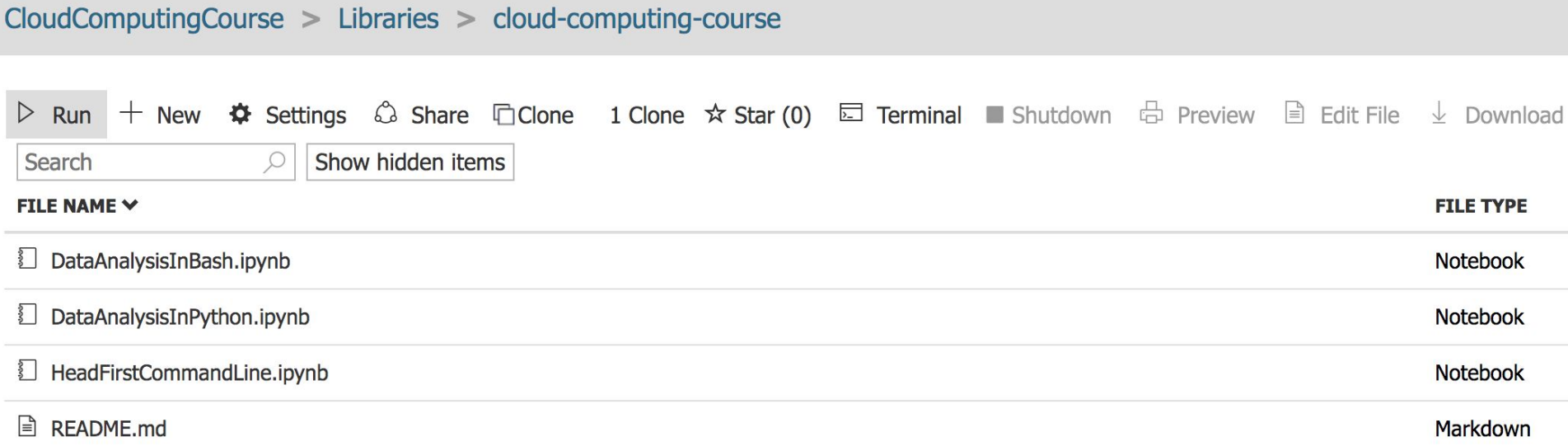

## Project 1.1 Workflow

- Launch EC2 instance with a special AMI
	- Experiment using Terraform with prepared worked examples
- Download the required dataset
- Implement the Data Filter program
	- Achieve 100% code coverage
- Complete Data Analysis Task
	- Answer the awk/grep questions inside runner.sh
	- Answer the Python questions inside data\_analysis.ipynb
	- **○ Answer q10 which will be manually graded**
- Submit your code for grading
	- Complete the references file in JSON format
	- Execute submitter to submit your code
- Finish Project Reflection (graded) before the deadline
- Finish Project Reflection Feedback for 3 students
	- Within 7 days **after** the project deadline

## Grading of Your Projects

- Code submissions are auto-graded
- Scores will be made available on [http://theproject.zone](http://theproject.zone/)
	- $\circ$  it may take several minutes for your score to show
	- $\circ$  the submissions table is updated with every submission
- We will grade all the code (both auto and manually graded)
- **Hard to read code** of poor quality will lead to a loss of points during manual grading.
- Lack of **comments**, especially in complicated code, will lead to a loss of points during manual grading.
- Poor **indentation** will lead to a loss of points during manual grading
	- $\circ$  Preface each function with a header that describes what it does
		- Use descriptive variable and function names
		- Use Checkstyle, PEP8, or other tools to check your coding style
- The idea is also NOT to comment every line of code

#### Reminder: Deadlines

- This Friday at 23:59 ET
	- Quiz 1
- This Sunday at 23:59 ET
	- Project 1.1 (including Project Reflection)
- Next Sunday at 23:59 ET
	- Project 1.1 Reflection Feedback
- ASAP, at the latest 1/27/2020 at 23:59 ET ○ Academic Integrity Course Quiz